## **HOW TO CALCULATE CUMULATIVE G.P.A.**

- Students must access their Unofficial Transcript on Web Self Service to enter their last semester's Quality Points and GPA Hours. If you did not attend the Fall 2019 semester, use the last semester attended.
- Below is a list of the quality points for each grade for Undergraduate and Graduate students needed for the GPA calculator:

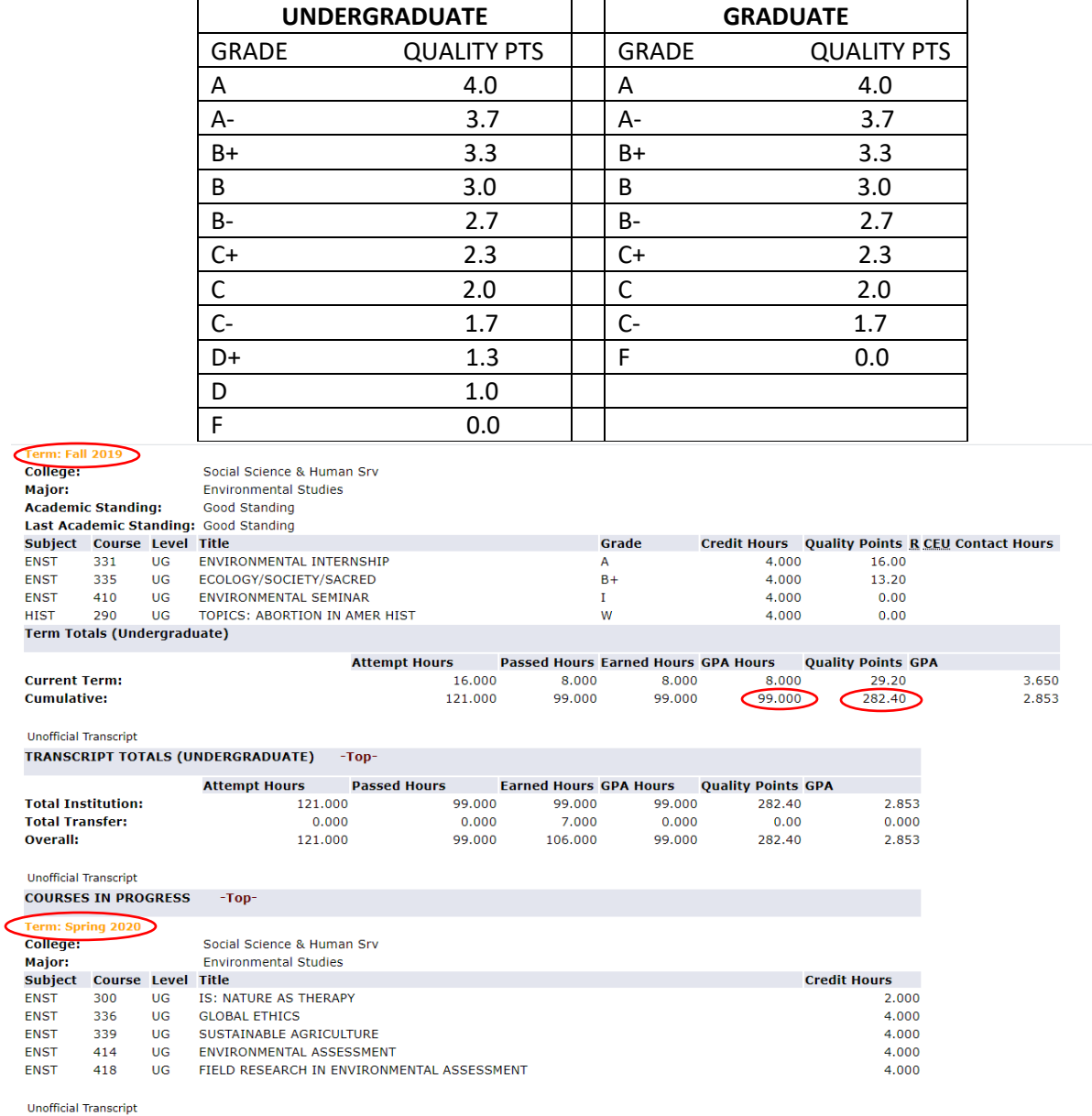

- Using the GPA calculator estimate the grades you may receive for each registered course and click "Calculate GPA." This will be your Current Term GPA. You should estimate your gpa using different grading scenarios.
- Using the scenario below, student is registered in 18 credits and has opted 3 courses as Pass/Fail. Although the credit count is 18, the GPA hours are 6 since credits with P grades are not factored into the GPA; Quality Point Count is 20. This information should then be entered to calculate cumulative gpa.

## NOTE:

P/F (Pass/Fail) courses: "P" grades do not affect the GPA; "F" grades DO affect tl I (Incompletes) do not receive grade points and do not have an effect on the GPA W (Withdrawals) do not receive grade points and do not have an effect on the GP

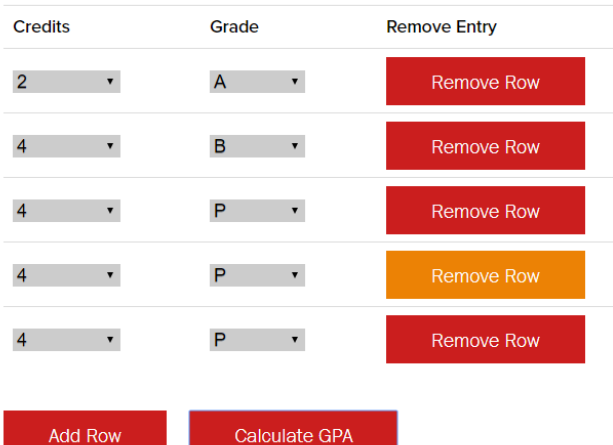

Total GPA is: 3.33 **Total Credit Count is: 18** Total Quality Point count is: 20.00

- NOTE: Only include the total number of credits that letter grades are issued in the GPA Hours field below. Courses with P grades are excluded. (E: Student took 18 credits; only 6 credits count in GPA Hours).
- Using information from your unofficial transcript, enter the Quality Points and GPA Hours earned in your last semester.
- Click "Add Semester"
- Enter the Quality Points and GPA Hours from estimated current semester calculation above.
- Click "Calculate Cumulative GPA"
- Estimated Total Cumulative GPA is be displayed.

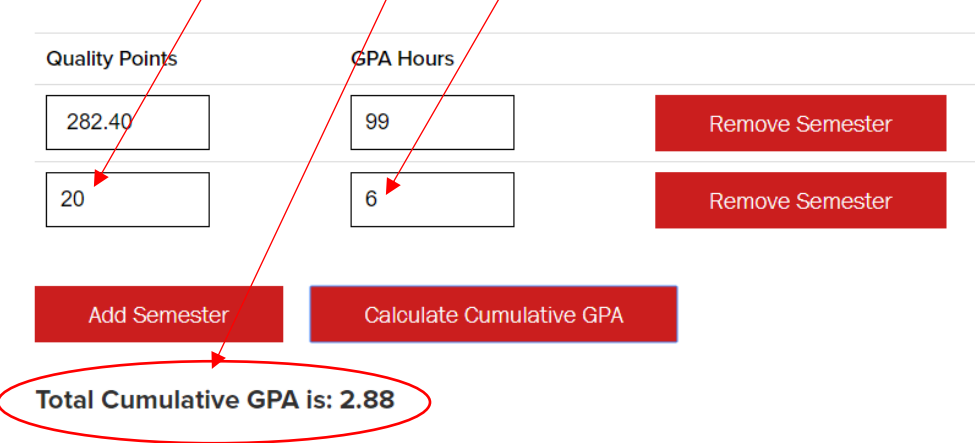

## Calculate Cumulative GPA